## 하둡을 이용한 파일 분산 시스템 보안관리체제 구현

팀명 Time machine 지도교수 유승재 교수님 팀장 김민우<br>팀원 임채웅 팀원 임채웅 이준호 성민용 황지연

### 

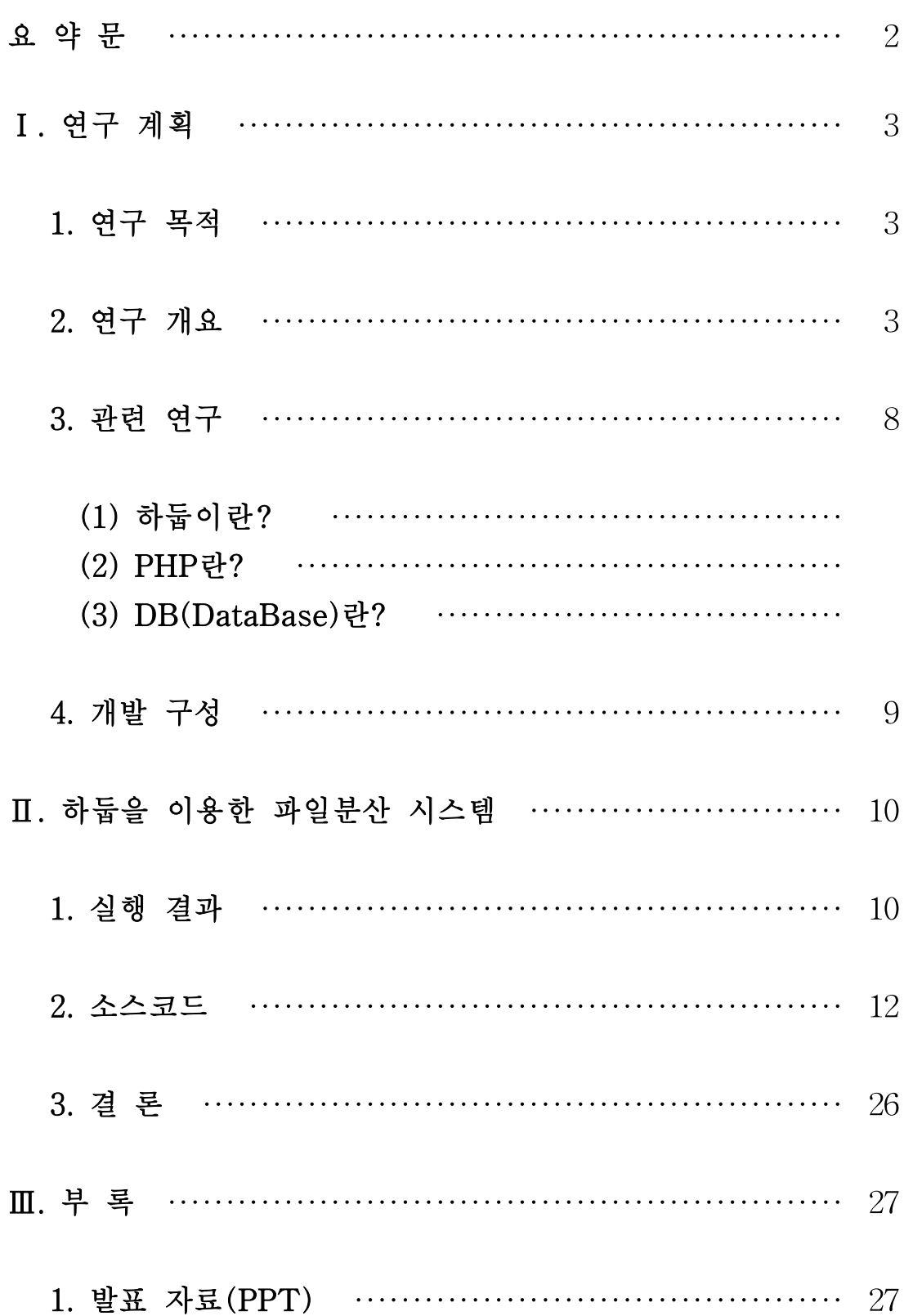

#### 요 약 문

#### 1. 연구 배경 및 목적

최근 빅 데이터가 뜨거운 화제로 떠오르고 있는데 2012년부터 시작하여 현재 2014년까지 빅 데이터 시장과 기술이 꾸준히 상승 중이며 2017년까지 계속 상승하고 고도화 될 것으로 예상되고 있습니다. 이와 같은 특성을 가진 하둡을 좀더 실용적으로 활용하고자 PHP를 이 용한 웹하드형식 의 프로그램을 개발하여 실용성과 보안성을 높였습니다.

#### 2. 연구 내용

사용자가 웹 서버에 로그인하여 다양한 서비스를 활용하고 웹서버와 연동된 하둡 서버에 서 업로드된 파일을 분산 저장됩니다. 사용자가 웹서버에 접속하여 파일을 업로드하면 스 토리지 서버에 블록 단위로 분산저장 됩니다. 그 파일을 임시 스토리지 서버에 이중화를 하여 스토리지 서버가 다운이 되더라도 파일에 자료유실을 방지 할 수 있습니다.

#### 3. 연구 결과

웹하드 형식의 웹서버를 구축하여 하둡과 연동하여 사용자가 웹서버에 회원가입을 한 후 로그인을 하여 업로드, 다운로드, 삭제를 할 수 있으며 업로드한 서버가 다운되더라도 다 른 서버에 이중화가 되어 자료 손실을 방지 할 수 있도록 하였습니다.

#### Ⅰ. 연구 계획

#### 1. 연구 목적

지구촌은 인터넷과 모바일 기기로 실시간 끊임없이 소통하고 있다. 소통 은 흔적(데이터)을 남깁니다. 통화와 문자메시지, 이메일, 동영상, 블로그, 트위터, 페이스북, 유튜브 등 '손가락'의 흔적들이 세계 곳곳의 데이터망에 자동으로 저장되고 있습니다. 바야흐로 '빅 데이터(Big Data)' 시대입니다. 그러나 빅 데이터는 어마어마하게 많은 양의 데이터만을 의미하지 않습 니다. 디지털 환경에서 기하급수적으로 늘어나는 빅 데이터에는 또 다른 특징이 있습니다. 정치·경제·사회·문화 할 것 없이 규모가 방대하기도 하 지만 데이터 생성 주기가 짧고 데이터 속도는 빨라지고 있습니다. 문자와 영상, 그림, 음악까지 데이터 종류도 다양해지고 있습니다. 전문가들은 '빅 데이터'를 "정보화 사회의 원유(Oil)"에 비유하고 있습니다. 기름이 없 으면 기계가 작동하지 않듯, 기름이 없으면 부가가치가 높은 각종 제품을 만들어내지 못하듯, 디지털시대에 빅 데이터만큼 중요한 자산은 없다는 것입니다. 어떤 사람들이 어떤 분야에 관심이 있는지, 자주 찾는 정보는 무엇인지, 한번 찾으면 얼마 동안 머무는지, 경쟁사회에서 살아남으려면 개인이건 기업이건 빅 데이터를 부가가치가 높은 소중한 자산으로 만들 어야 경쟁사회에서 살아남을 수 있다는 얘기입니다. 방대한 규모의 빅 데 이터를 쓸모 있고 가치있게 만드는 사람들. '빅 데이터 분석가(Big Data Analyst)' 또는 '디지털 사이언티스트(Digital Scientist)'들이 주목받고 있 습니다. 이런 것 들을 하둡을 이용하여 사용 할 수 있습니다. 앞으로의 비전이 발전 가능성이 크고 빅 데이터 시대에 살고 있으며 사용자들이 웹하드 형식이라 쉽게 사용 할 수 있습니다.

#### 2. 연구 개요

하둡은 비즈니스에 효율적으로 적용할 수 있도록 다양한 서브 프로젝트 가 제공됩니다. 이러한 서브 프로젝트들이 상용화되면서, 하둡 에코 시스 템(Hadoop ECO system)이 구성됐습니다. 참고로 하둡 에코 시스템은 하 둡 생태계라고 표현되기도 합니다. 분산 데이터를 저장하는 HDFS와 분 석 데이터를 처리하는 MapReduce가 하둡 코어 프로젝트에 해당하며, 나 머지 프로젝트는 모두 하둡의 서브 프로젝트입니다. 이러한 이유가 앞으 로 하둡이 미래에 전망이 있다는 것입니다. 웹서버에 사용자가 회원가입 을 하면 데이터베이스에 데이터가 저장되어 정보가 저장됩니다. 로그인을 한 후 업로드, 다운로드, 삭제를 쉽게 사용 할 수 있습니다.

#### 3. 관련 연구

(1) 하둡이란?

하둡(Hadoop)은 여러 컴퓨터로 구성된 클러스터를 이용하여 큰 사이즈 의 데이터(빅 데이터)를 처리하기 위한 분산처리 프레임워크로 여러대의 서버들로 scale out 할 수 있도록 디자인 되어진 Apache Open Source Project 중 하나입니다. 현재 빅 데이터 분석에 가장 선호되어지고 사용 되 고 있는 솔루션이라고도 할 수 있습니다. 실제로 야후와 페이스북 등에 사용되고 있습니다. 하둡의 주요 구성요로소는 하둡 분산 파일 시 스템인 HDFS(Hadoop Distributed File System), NoSQL 데이터베이스 인 HBase, 대용량 데이터 분석 및 처리 프레임워크인 MapReduce가 있 으며, 기타로 Pig, Hive, Zookeeper, Sqoop 등의 Hadoop을 기반으로 하 는 다양한 오픈소스 분산 처리 프로젝트가 존재합니다. HDFS와 HBase 는 각각 구글 시스템 소프트웨어의 구글 파일 시스템 GFS(Google File System)과 구글 데이터 베이스인 빅테이블(BigTable)의 Clone Project입 니다. 하둡은 기본적으로 x86 기반의 서버들로 스토리지(HDFS)를 구성 하고 HDFS에 저장된 데이터를 분산하여 분석 처리할 수 있는 Java기반 의 MapReduce 프레임워크를 제공합니다.

[그림.1]은 JAVA기반의 MapReduce 프레임워크의 구조를 보여주고 있 습니다.

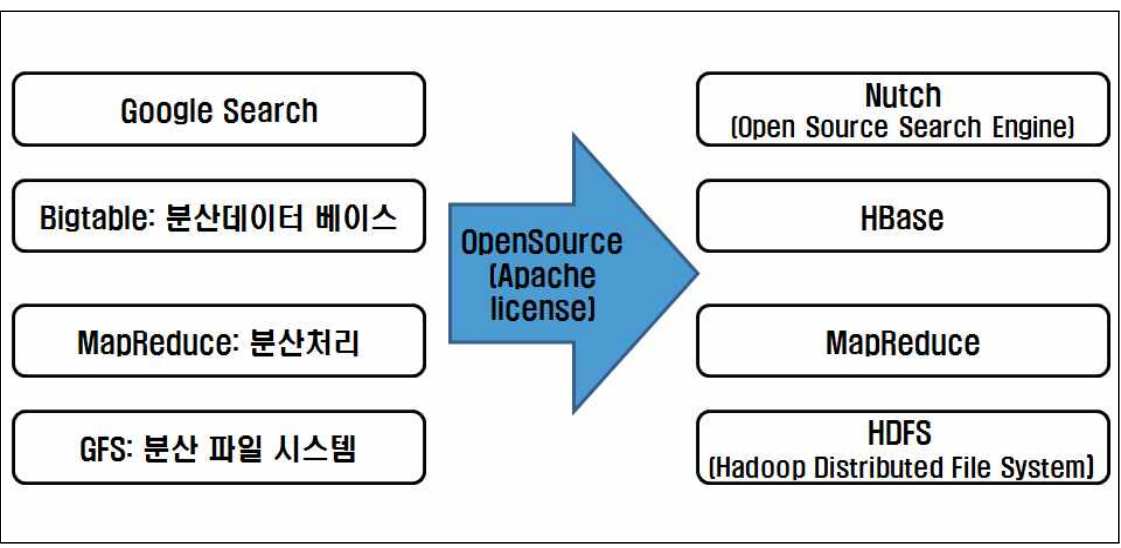

[그림1] MapReduce 프레임워크

그렇다면 빅 데이터란 무엇인가?

빅 데이터 또한 클라우드 컴퓨팅과 같이 다양한 정의가 있습니다. 대부 분 비슷비슷하지만 다양한 관점에서의 정의가 있어 하나의 문장으로 정 의하기가 어려운 점이 있습니다. 이에 대표적인 빅 데이터의 정의를 몇 가지 소개해 드리도록 하겠습니다.

세계에서 가장 큰 인터넷 사전인 Wikipedia에서는 빅 데이터를 "기존 데이터베이스 관리도구의 데이터 수집, 저장, 관리, 분석의 역량을 넘어 서는 대량의 정형 또는 비정형 데이터의 집합이며, 이러한 데이터로부터 가치를 추출하고 결과를 분석하는 기술"을 빅 데이터 (or 빅 데이터 기 술) 라고 의하였습니다. 여기서 기존 데이터베이스 관리도구는 RDBMS 를 이야기합니다.

2011년 Mckinsey에서는 데이터베이스 관점에서 "일반적인 데이터베이 스 S/W(RDMS)가 저장, 관리, 분석할 수 있는 범위를 초과하는 규모의 데이터"라고 빅 데이터를 정의하였으며, IDC에서는 업무 수행관점에서 " 다양한 종류의 대규모 데이터로부터 저렴한 비용으로 가치를 추출하고 초고속 수집, 저장,발굴, 분석을 지원하도록 고안된 차세대 기술 및 아 키텍쳐"라고 빅 데이터를 정의하였습니다.

위에서 정의한 빅 데이터는 빅 데이터를 바라보는 차원에서의 정의가 있을뿐 정량적인 차원에서의 정의는 없습니다. 실제로도 그렇습니다. 굳 이 빅 데이터를 절대적인 크기로 정의한다면.. 주로 컨설팅 업체들에서 는 (대표적으로 엑센츄어) 약 20TByte 이상의 데이터를 빅 데이터로 분 류한다고 합니다.

빅 데이터 정의에 대해서 정리해 본다면 "서버 한대로 처리할 수 없는 규모의 데이터", "기존의 소프트웨어로는 처리할 수 없는 규모의 데이터 ", 뒤에서 차츰 설명 드리겠지만 "Scale-up 보다는 Scale-out을 지향", "3V(Volume, Velocity, Variety) 중 2V를 만족하는 데이터" 정도가 될 것 같습니다.

여기서 이야기하는 "Scale-up 보다는 Scale-out을 지향"의 의미는 하둡 에서 지향하는 것인데요. X86 급의 저사양 서버에서 데이터를 처리하고 데이터를 처리하기 위한 사양이 부족하다면 장비의 사양을 고사양으로 높이는 것(Scale-up)이 아니라 Memory 또는 저장장치, Server의 대수를 늘리는 것(Scale-out)입니다. 이유는 고사양의 장비를 추가 또는 교체하 는 것보다는 x86급의 저사양 서버 여러 대를 두어 처리하는 것이 금액 적인 부분이나 성능적인 부분에서 더욱 효율적이기 때문입니다.

3V는 빅 데이터를 특징을 이야기 하는 것인데요. 흔히 3V중 2V를 만 족할 경우 빅 데이터라고 이야기 하고 있습니다.

PHP (PHP: Hypertext Preprocessor)는 프로그래밍 언어의 일종이다. 원래는 동적 웹 페이지를 만들기 위해 설계되었으며 이를 구현하기 위 해 PHP로 작성된 코드를 HTML 소스 문서 안에 넣으면 PHP 처리 기 능이 있는 웹 서버에서 해당 코드를 인식하여 작성자가 원하는 웹 페이 지를 생성합니다. 근래에는 PHP 코드와 HTML을 별도 파일로 분리하 여 작성하는 경우가 일반적이며, PHP 또한 웹서버가 아닌 php-fpm(PHP FastCGI Process Manager)을 통해 실행하는 경우가 늘 어나고 있습니다.

또한 PHP는 명령 줄 인터페이스 방식의 자체 인터프리터를 제공하여 이를 통해 범용 프로그래밍 언어로도 사용할 수 있으며 그래픽 애플리 케이션을 제작할 수도 있습니다.

많은 서버 측 오픈 소스 소프트웨어는 PHP로 구현되었다. PHP를 바탕 으로 하는 프로그램 중 대표적인 예로 블로깅 도구 워드프레스, SIR의 그누보드4와 위키백과를 구동시키는 미디어위키를 들 수 있습니다. 대한 민국의 PHP로 만든 게시판 중 유명한 것에는 그누보드4, 제로보드XE 등이 있습니다.

PHP는 마이크로소프트의 ASP.NET, 비주얼 베이직, 매크로미디어의 콜드퓨전, 썬 마이크로시스템즈의 자바나 오픈 소스 커뮤니티의 파이썬, Perl, 루비에 대한 대안으로 생각될 수 있습니다.

텍스트, 특히 HTML의 처리에 강점을 가지고 있다. URL의 파싱이나 폼 처리, 정규 표현식 등이 그 한 예입니다. 또한 다양한 데이터베이스 를 지원하므로 데이터베이스와 사용자간의 다리 역할도 잘 수행합니다. PHP는 사용 허가서의 규정을 따라 릴리즈 된 자유 소프트웨어입니다. 그러나 PHP 사용 허가서는 PHP라는 단어의 사용에 제한을 두는 규정 을 가지고 있기 때문에 GNU 일반 공중 사용 허가서와 호환되지 않습니 다.

(3) DB(database) 란?

1) 데이터베이스의 개념 및 정의

기존의 파일시스템에서는 중복된 정보를 효율적으로 처리하는 것이 관점 연구 분야였습니다. 이 중복을 피하여 정보를 일원화(一元化)하 여 처리를 효율적으로 수행하기 위해서 서로 관련성을 가지며 중복이 없는 데이터의 집합을 유지하는 것을 데이터베이스(database)라고 합 니다. 그리고 데이터베이스를 관리하는 시스템을 데이터베이스 관리시

스템(DBMS: Database Management System)이라 합니다. 데이터베이 스의 대표적인 구조는 트리구조(tree structure)인 구조적 데이터베이 스 외에 관계형 데이터베이스(relational database)와 객체지향 데이터 베이스 구조로 대별합니다.

2) 데이터베이스의 구성

데이터베이스는 특정 조직의 업무를 수행하는 데 필요한 상호 관련 된 데이터들의 모임으로, 최소의 중복으로 통합(integrated), 저장 (stored)된 운영(operation) 데이터로 구성됩니다.

① 통합 데이터(integrated data)

중복을 배제하나, 경우에 따라 불가피하게 중복을 허용하는 데이터 입니다. 이러한 의도적 중복은 항상 파악하여 관리할 수 있으며, 이 러한 것을 최소의 중복 또는 통제된 중복이라고 합니다.

- ② 저장 데이터(stored data) 컴퓨터의 저장매체에 저장하여 관리하는 데이터를 의미합니다.
- ③ 운영 데이터(operation data) 단순한 데이터의 집합이 아니라 그 조직의 기능을 수행하는 데 없 어서는 안 될 필수의 데이터를 의미합니다.

④ 공용 데이터(shared data) 어느 하나의 응용프로그램이나 응용시스템을 위한 데이터가 아니 라, 그 조직의 여러 사용자와 여러 응용시스템들이 서로 다른 목적 으로 데이터를 공동으로 이용할 수 있게 합니다.

3. 데이터베이스의 특징

- ① 실시간 접근성(real time accessibility) : 사용자의 질의에 대하여 즉시 처리하여 응답하는 특징을 갖습니다.
- ② 계속적인 진화(continuous evolution) : 삽입, 삭제, 갱신을 통하여 항상 최근의 정확한 데이터를 동적으로 유지하는 특징이 있습니다.
- ③ 동시 공유(concurrent sharing) : 여러 사용자가 동시에 원하는 데이터를 공유할 수 있는 특징을 갖습니다.
- ④ 내용에 의한 참조(content reference) : 데이터베이스에 있는 데이터를 참조할 때 투플(tuple)의 주소나 위치가 아닌 사용자가 요구하는 데이터

내용에 따라 참조하는 특징을 갖습니다.

⑤ 데이터 논리적 독립성(independence) : 응용프로그램과 데이터베이스를 독립시킴으로써 데이터의 논리적 구조를 변경시키더라도 응용프로그램은 변경되지 않는 특징을 갖습니다.

#### 4. 개발 구성

시스템 개요

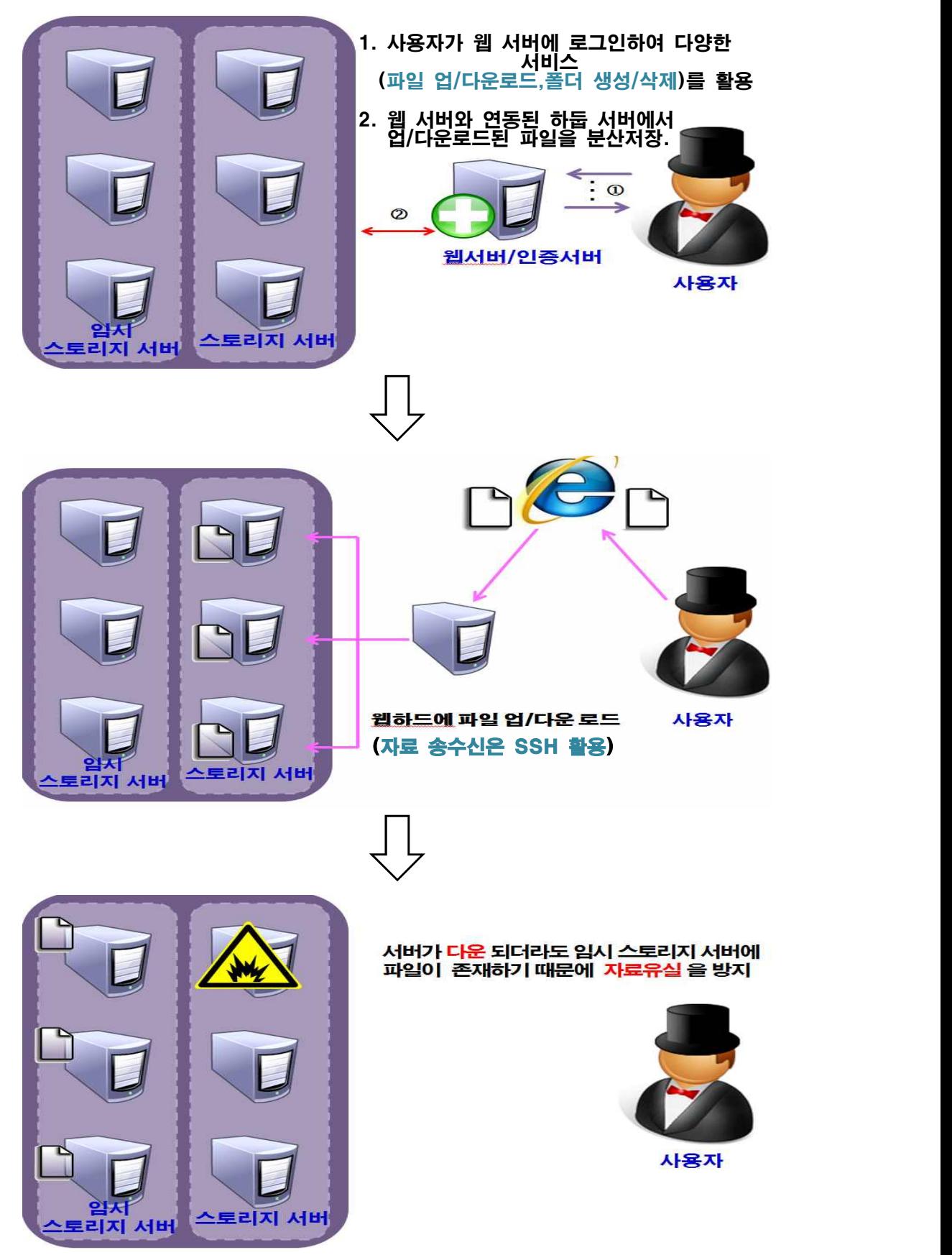

#### Ⅱ. 하둡을 이용한 파일분산 시스템

#### 1. 실행 결과

■ 로그인 페이지

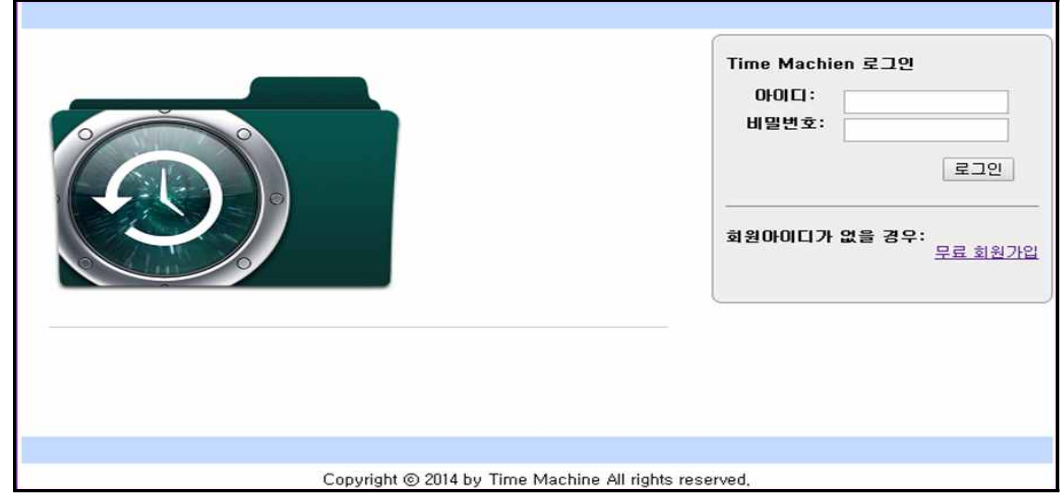

■ 회원가입

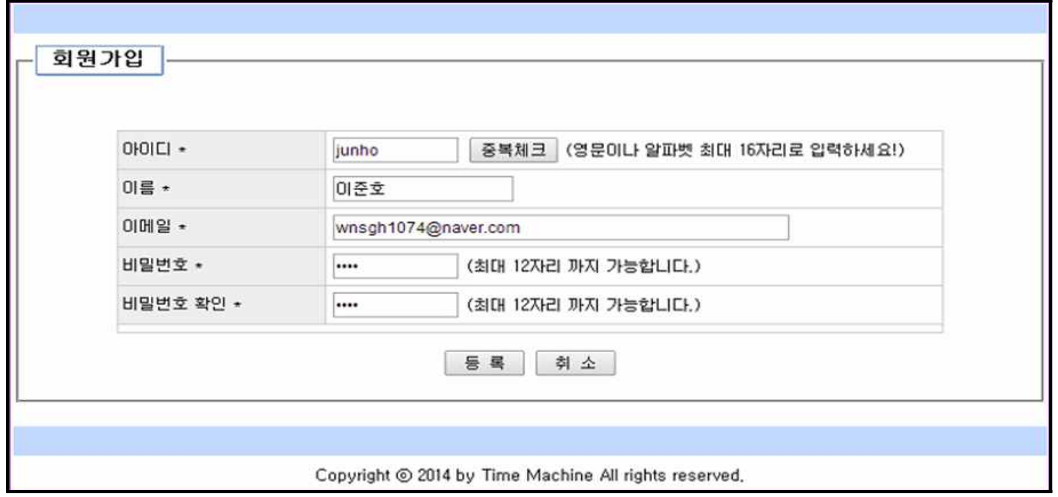

#### ■ 업로드

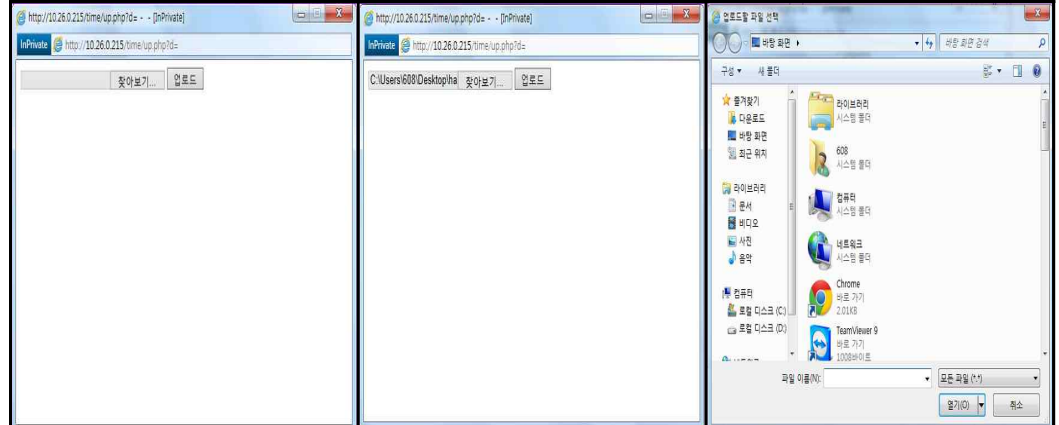

#### ■ 파일리스트

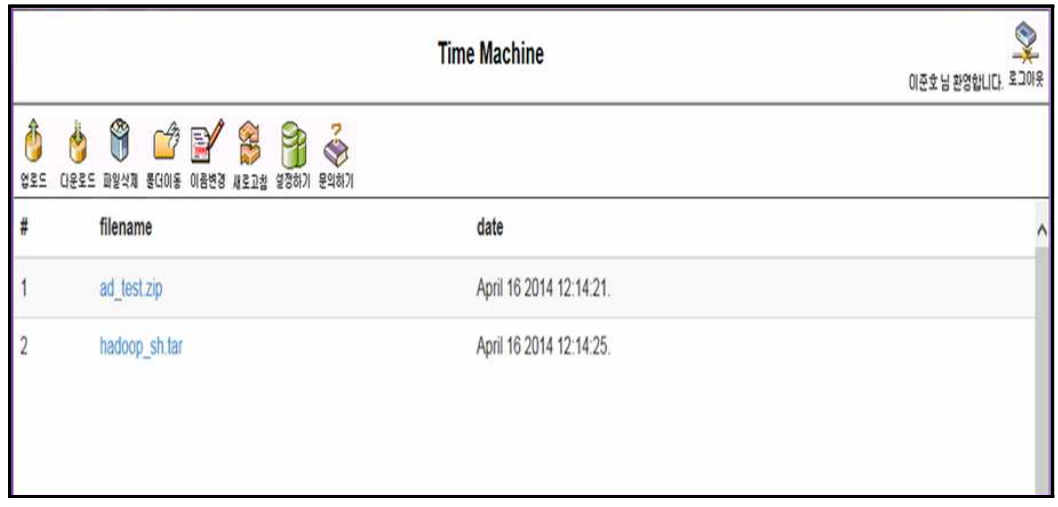

#### ■ 다운로드

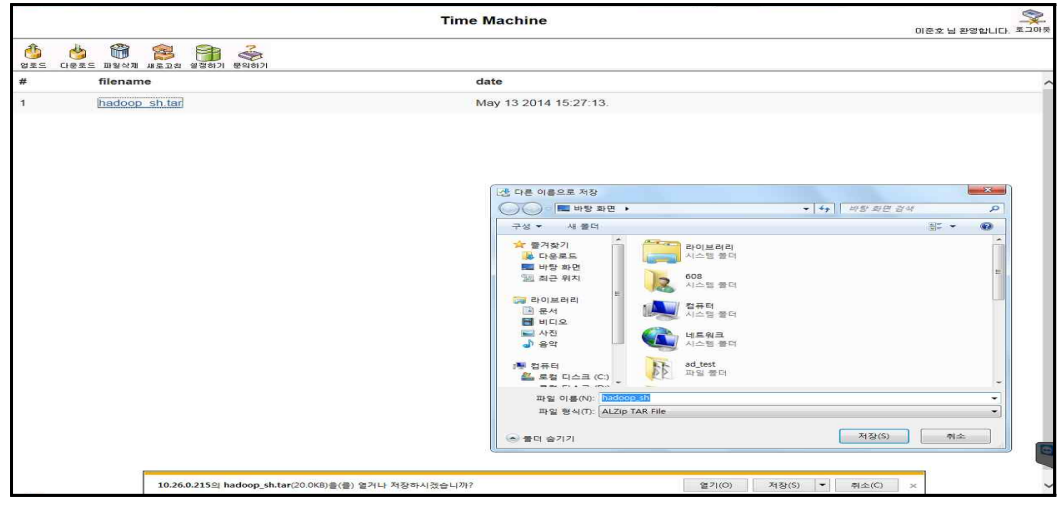

#### ■ 파일 삭제

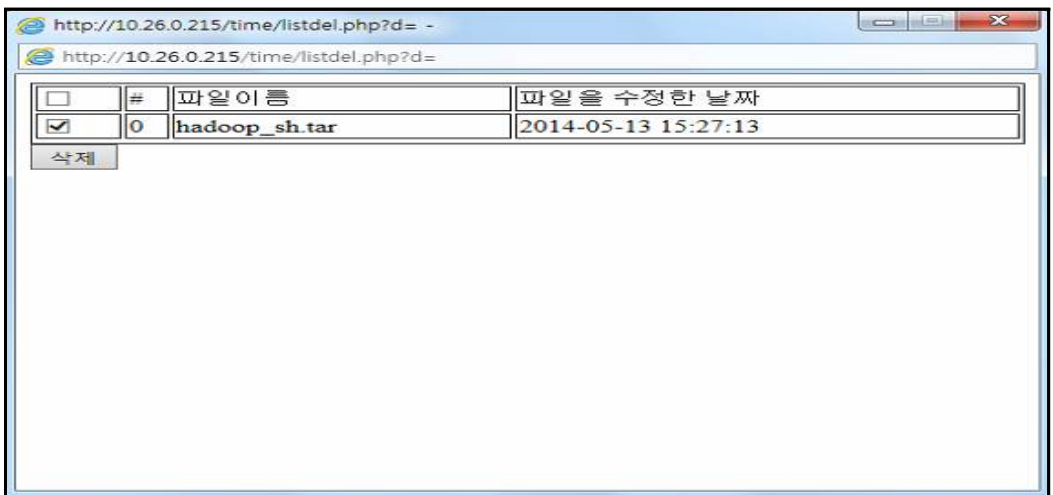

■ 회원가입

```
\overline{z^2} if($_REQUEST["exec"]=="join"){
    require_once("database.inc");
    $conn = get_connection("time_machine");
    // 회원 중복 가입 체크
    $sql = "select count(*) cnt from member where 
member_id='".$_REQUEST["member_id"]."'";
    $rs = mysql_query($sql);
    if(mysql_errno()==0 && mysql_num_rows($rs)>0){
      $row = mysql_fetch_array($rs);
      if($row["cnt"] > 0){
?>
      <script language="javascript">
        alert("회원아이디 '<?= $_REQUEST["member_id"] ?>'는 벌써 사용중인 
아이디입니다.");
       history.back();
      </script>
\langle?
      }
    }
    mysql_free_result($rs);
    $sql = "insert into member values ";
\text{Ssgl} . ="('".$_REQUEST["member_id"]."','".$_REQUEST["name"]."','".$_REQUEST["passw
d"]."','".$_REQUEST["email"]."', now(), null)";
    mysql_query($sql);
   if(mysql_error() == 0){
      require_once("config.inc");
          // 하둡 계정 생성
           exec("mkdir hadoop/'".$_REQUEST["member_id"]."';sudo useradd 
'".$_REQUEST["member_id"]."'; /usr/local/hadoop/bin/hadoop fs -mkdir 
/user/'".$_REQUEST["member_id"]."'; sudo /usr/local/hadoop/bin/hadoop 
fs -chown '".$_REQUEST["member_id"]."':'".$_REQUEST["member_id"]."' 
/user/'".$_REQUEST["member_id"]."'");
```

```
 session_start();
       $_SESSION["isLogin"] = true;
       $_SESSION["member_id"] = $_REQUEST["member_id"];
       $_SESSION["name"] = $_REQUEST["name"];
?>
       <script language="javascript">
         alert("회원가입이 정상적으로 처리되었습니다.");
         location.replace("./");
       </script>
\langle?
     }else{
      echo("[DB Error]<br/><br/>*".mysql_error());
     }
     mysql_close($conn);
     exit;
  }
\gamma<html>
<head>
<title>사용자 등록</title>
<style type="text/css">
  table, th, td, input { font-size:9pt; }
</style>
<script language="javascript">
  function initPage(){
     joinForm.member_id.focus();
  }
  function checkForm(form){
     if(form.member_id.value.length==0){
       alert("아이디를 입력하세요!");
       form.member_id.focus();
       return false;
     }
     if(form.passwd.value.length==0){
       alert("비밀번호를 입력하세요!");
       form.passwd.focus();
       return false;
     }
     if(form.passwd2.value.length==0){
       alert("비밀번호 확인을 입력하세요!");
```

```
 form.passwd2.focus();
      return false;
    }
    if(form.passwd.value != form.passwd2.value){
      alert("비밀번호화 확인 비밀번호가 일치하지 않습니다.");
      form.passwd2.value="";
      form.passwd2.focus();
      return false;
    }
  }
  function dupCheck(){
    var nWidth = 350;
    var nHeight = 120;
    var nTop = (screen.height - nHeight) / 2;
    var nLeft = (screen.width - nWidth) / 2;
    var strURL = "dupcheck.php";
    if(joinForm.member_id.value.length>0)
      strURL += "?exec=check&member_id=" + joinForm.member_id.value;
   window.open(strURL, "dupCheck","height="+nHeight+",width="+nWidth+",top="+nTop+",left="+nLeft);
  }
</script>
</head>
<body topmargin="0" bottommargin="0" leftmargin="0" rightmargin="0" 
onLoad="initPage();">
<form name="joinForm" action="join.php" method="post" 
onSubmit="return(checkForm(this));">
<input type="hidden" name="exec" value="join">
<table border="0" width="750" cellpadding="5" cellspacing="0" align="center">
  <tr><td height="10"></td></tr>
       <tr>
               <td align=left colspan="2">
                      <table border="0" cellspacing="0" width="100%" 
cellpadding="0">
          <td>
            <table border="0" width="100%" cellpadding="0" cellspacing="0">
              <tr>
                <td bgcolor="#C3D9FF" style="padding:5 5 5 
5;"> </td>
             \langle/tr>
            </table>
```

```
\overline{\langle t \rangle}\langletr>
       </table>
                \langle t \rangle\langle/tr>
   <tr>
    <td>
       <fieldset style="padding:10 10 10 10;">
         <legend><img src="images/join.gif" border="0"></legend>
       <table border="0" width="100%" cellpadding="5" cellspacing="0">
         <tr><td height="30"></td></tr>
         <tr>
           <td align="center" valign="middle">
             <table border="0" width="600" cellpadding="3" cellspacing="1" 
bgcolor="#CCCCCC">
               <colgroup>
                 <col nowrap align="center" width="150" bgcolor="#EEEEEE" 
style="color:gray;">
                 <col nowrap bgcolor="#FFFFFF">
               </colgroup>
               <tr>
                 <td>아이디 *</td>
                 <td>
                   <input type="text" name="member_id" size="12" 
maxlength="16">
                   <input type="button" value="중복체크" 
onClick="dupCheck();">
                   (영문이나 알파벳 최대 16자리로 입력하세요!)
                \langle t \rangle\langletr>
               <tr>
                <td>이름 *</td>
                <td>
                   <input type="text" name="name" size="20" maxlength="50">
                \langle t \rangle\langletr>
              <tr>
                 <td>이메일 *</td>
                 <td>
                   <input type="text" name="email" size="60" maxlength="50">
\langle i \rangle\langletr>
              <tr>
                 <td>비밀번호 *</td>
```

```
\leqht>
                     <input type="password" name="passwd" size="12" 
maxlength="12">
                    (최대 12자리 까지 가능합니다.)
                 \langle t \rangle\langletr>
                \langle tr \rangle <td>비밀번호 확인 *</td>
                 <br> <math>\left\langle</math> <input type="password" name="passwd2" size="12" 
maxlength="12">
                    (최대 12자리 까지 가능합니다.)
                 \langle t \rangle\langletr>
                 <tr>
                   <td colspan="2" bgcolor="#FFFFFF" align="left" 
valign="bottom">
                   </td>
               \langletr>
              </table>
           \langle t \rangle\langletr>
          <tr>
            <td align="center" height="40">
              <input type="submit" value=" 등 록 ">
              <input type="button" value=" 취 소 " 
onClick="location.replace('./');">
           \langle t \rangle\langletr>
       </form>
       </table>
       </fieldset>
    \langle t \rangle\langletr>
   <tr><td height="10"></td></tr>
  <tr>
     <td align="center">
       <table border="0" width="750" cellpadding="0" cellspacing="0">
         <tr>
           <td bgcolor="#C3D9FF" style="padding:5 5 5 5;">&nbsp;</td>
        \langletr>
       </table>
    \langle t \rangle\langletr>
```

```
\langle tr \rangle <td align="center">
        Copyright ⓒ 2014 by Time Machine All rights reserved.
    \langle t \rangle\langle/tr>
</table>
</body>
</html>
```
#### ■ 로그인

```
\langle?
  require_once("config.inc");
  require_once("database.inc");
  session_start();
  if($_SESSION["isLogin"]){
   echo("<script>location.replace(\"./\");</script>");
    exit;
  }
  $configFile = getcwd().getFileSeparator()."time_machine.php";
  if($_REQUEST["exec"]=="login"){
     $sql = "select passwd, name from member where 
member_id='".$_REQUEST["member_id"]."'";
    $conn = get_connection("time_machine");
    $rs = mysql_query($sql);
   if(mysql_error() == 0 & % mysql_number\n... $row = mysql_fetch_array($rs);
      if($_REQUEST["passwd"]==$row["passwd"]){
        $userDir = getIni($configFile, 
"disk.root").getFileSeparator().$_REQUEST["member_id"];
        $_SESSION["isLogin"] = true;
        $_SESSION["userDir"] = $userDir;
        if(!file_exists($userDir)) mkdir($userDir);
       $nextUrl = "./": $_SESSION["member_id"] = $_REQUEST["member_id"];
        $_SESSION["name"] = $row["name"];
```

```
echo("<script>location.replace(\"./\");</script>");
      }else{
        echo("<script>alert(\"비밀번호가 다릅니다.\");history.back();</script>");
      }
    }else{
       echo("<script>alert(\"'".$_REQUEST["member_id"]."'님은 사용자 정보에 
없습니다.\");history.back();</script>");
    }
    mysql_free_result($rs);
    mysql_close($conn);
  }
?>
<!DOCTYPE HTML PUBLIC "-//W3C//DTD HTML 4.01 Transitional//EN">
<html>
<head>
        <title>TIme Machine</title>
  <style type="text/css">
    table, th, td, input, a { font-size:9pt;}
  </style>
  <script language="javascript">
  function initPage(){
    loginForm.member_id.focus();
  }
  function checkForm(form){
    if(form.member_id.value==""){
       alert("회원아이디를 입력하세요!");
       form.member_id.focus();
       return false;
    }
    if(form.passwd.value==""){
       alert("비밀번호를 입력하세요!");
      form.passwd.focus();
       return false;
    }
    return true;
  }
  </script>
</head>
<body bgcolor="#ffffff" onLoad="initPage();">
<div align="center">
<table cellspacing="0" width="750" cellpadding="0" border="0">
```
 $<$ tr> <td align=left colspan="2"> <table border="0" cellspacing="0" width="100%" cellpadding="0">  $\langle tr \rangle$ <td> <table border="0" width="100%" cellpadding="0" cellspacing="0"> <tr> <td bgcolor="#C3D9FF" style="padding:5 5 5 5;"> </td>  $\langle$ tr> </table> </td>  $\langle$ tr> </table>  $\langle t \rangle$  $\langle$ tr> </table> <table width=100% align=center cellpadding=3 cellspacing=2 border=0> <tr> <td align=center> <table cellpadding="0" cellspacing="0" border="0" width="750"> <tr> <td rowspan="3" width="20" nowrap><spacer type="horizontal" width="20"></td> <td width="450" valign="top"> <table cellpadding="0" cellspacing="0" border="0" width="450" style="line-height:200%;"> <tr> <td><img src=images/Time-Machine5.png></td>  $\langle$ tr> </table> </td> <td rowspan="3" width="20" nowrap><spacer type="horizontal" width="20"></td> <td rowspan="3" width="240" valign="top"> <form name=loginForm action="login.php" autocomplete=off method=post> <input type=hidden name="exec" value="login"> <div> <table width="100%" cellpadding="0" cellspacing="0" border="0"> <tr> <td><img src=images/crnr\_top\_l.gif width="10" height="10" alt="" border="0"></td> <td width="100%" bgcolor="#eeeeee"

```
background="images/brdr_t.gif"><spacer type="block" width="100%" 
height="10"></td>
                <td><img src=images/crnr_top_r.gif width="10" height="10" 
alt="" border="0"></td>
             \langle/tr>
             </table>
             <table width="100%" cellpadding="0" cellspacing="0" border="0" 
bgcolor="#eeeeee">
             \langle tr \rangle <td bgcolor="#eeeeee"><img src=images/brdr_l.gif 
width="10" height="10" alt="" border="0"></td>
                <td bgcolor="#eeeeee" nowrap><spacer type="block" 
width="1" height="10"></td>
                 <td bgcolor="#eeeeee"><img src=images/brdr_r.gif 
width="10" height="10" alt="" border="0"></td>
              \langletr>
               <tr>
                <td background=images/brdr_l.gif style="width:10px;" 
nowrap>
                <spacer type="block" width="10" height="1">
               \langle t \rangle <td width="100%"><strong>Time Machien 로그인
</strong><br><br>
                <div style="margin-left:0px;" align="right">
                 <table width="100%" cellpadding="0" cellspacing="0" 
border="0">
                  <tr valign="top">
                    <th width="38%">아이디:</th>
                   <td>
                      <input type="text" name="member_id" tabindex="1" 
style="width:120px;">
                    </td>
                  \langletr>
                  <tr valign="top">
                    <th>비밀번호:</th> 
                   <ht> <input type="password" name="passwd" tabindex="3" 
style="width:120px;">
                   \langle t \rangle\langletr>
                  <tr><td height="10"></td></tr>
                   <tr>
                    <td colspan="2" align="right"><input type="submit" 
value="로그인" tabindex="7">    </td>
                 \langletr>
```

```
 <tr><td colspan="2"><br><hr size="1" 
noshade><br></td></tr>
                   <tr>
                     <td colspan="2">
                      <b>회원아이디가 없을 경우:</b>
                    \langle t \rangle\langle/tr>
                   <tr>
                     <td colspan="2" align="right">
                       <a href="join.php">무료 회원가입</a><br><br><br>
                    \langle t \rangle\langletr>
                 </table>
               \langlediv>
               \langle t \rangle <td style="width:10px" background=images/brdr_r.gif 
nowrap></td>
              \langletr>
             </table>
             <table width="100%" cellpadding="0" cellspacing="0" border="0">
              \langle tr \rangle <td><img src=images/crnr_bot_l.gif width="10" height="10" 
border="0"></td>
                 <td width="100%" bgcolor="#eeeeee" 
background=images/brdr_b.gif width="100%">
                   <spacer type="block" width="100%" height="10"></td>
                 <td><img src=images/crnr_bot_r.gif width="10" height="10" 
alt="" border="0"></td>
              \langle/tr>
             </table>
           </form>
          \langlediv>
                    </td>
            \langletr>
             <tr>
                    <td>
                         <table cellpadding="0" cellspacing="0" height="1" 
width="450" border="0">
                                 <tr><td height="5" nowrap><spacer 
type="block" height="5"></td></tr>
                                 <tr><td nowrap height="1" width="450" 
bgcolor="#cccccc"><spacer type="block" width="450" height="1"></td></tr>
                                 <tr><td height="5" nowrap><spacer 
type="block" height="5"></td></tr>
                         </table>
```

```
\overline{\langle t \rangle}\langletr>
        </table>
    \langle t \rangle\langletr>
   <tr>
  \langletr>
   <tr align="right">
          <td height="80">&nbsp;</td>
  \langletr>
  <tr>
     <td align="center">
        <table border="0" width="750" cellpadding="0" cellspacing="0">
          \mbox{{\small<br>tr>}}<td bgcolor="#C3D9FF" style="padding:5 5 5 5;">&nbsp;</td>
          \langletr>
        </table>
    \langle t \rangle\langle/tr>
  <tr>
     <td align="center">
        Copyright ⓒ 2014 by Time Machine All rights reserved.
    \langle t \rangle\langletr>
</table>
</body>
</html>
```
#### ■ 파일리스트

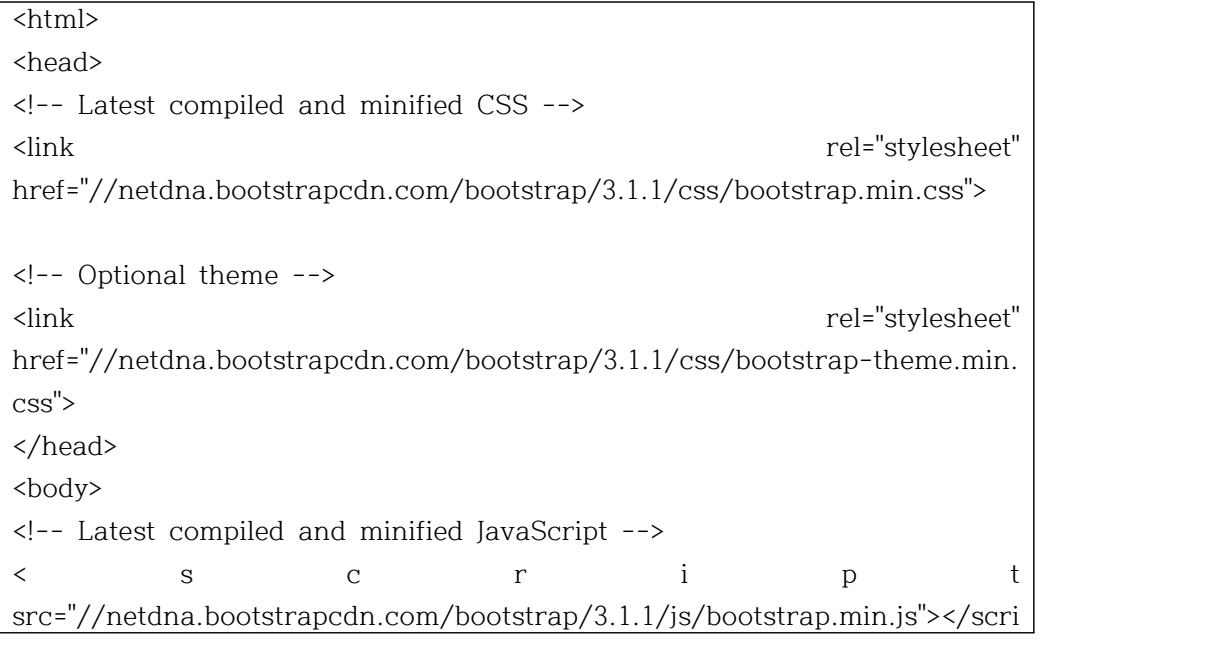

```
pt>
<?php
   session_start();
   if(!$_SESSION["isLogin"]){
     echo("<script>alert(\"로그인 하세
요!\");top.location.replace(\"./\");</script>");
      exit;
   }
//위의 link와 script 태그는 bootstrap을 적용하기 위해 사용
요!\ );top.location.replace(\ ./\ );</script> );<br>exit;<br>}<br>//위의 link와 script 태그는 bootstrap을 적용하기 위해 사용<br>echo '<table class="table table-striped">';<br>테이블 시자
테이블 시작
echo '<thead>';
                                            //테이블 머리(맨 윗줄) 시작
echo '<tr>';
echo '<th>';
echo '#';
echo '</th>';
echo '<th>filename</th>';
echo '<th>date</th>';
echo '</tr>';
echo '</thead>';
                                            //테이블 머리 끝
echo '<tbody>';
                                            //테이블 몸통 시작
$dh = @opendir("./hadoop/$_SESSION[member_id]");
                                                                   //디렉토리 열기
$i = 0;\%dh = \text{\textcircled{0}}\text{opendir}("./hadoop/\$\_SESSION[member_id]");\ \$i = 0;\ \text{while}(($file = readdir($dh)) != false) {\# 1} \ \#el = \text{color}(\$file = readdir($dh)) != false) {\# 2} \ \#el = \text{color}(\$file = readdir($dh)) != false) \ \#el = \text{color}(\$file = readdir($kh)) != false) \ \#el = \text{color}(\$file = readdir($kh)) != false) \ \#el = \text{color}(\$file = readdir($kh)) != false) \ \#el = \text{color}(\$file = readdir($kh)) != false) \ \#el = \text{color}(\$file = readdir($디렉토리에서 파일을 가져옴(파일을 다 가져오면 false반환됨)
           if($file == '. || $file == '.'] continue;
$file_path = "./hadoop/$_SESSION[member_id]".DIRECTORY_SEPARATOR.$file;
           if(is_file($file_path)) {
                      $i++;echo '<tr>';
                      echo '<td>';
                      echo "$i";
                                                       //몇번째인지 출력
                      echo '</td>';
                      echo '<td>';
                       echo \$1;<br>echo '</td>';<br>echo '<td>';<br>echo '<td>';<br>echo '<a href='$file_path'>$file</a>"; / /<br>ㅋ 새서
파일 다운로드 링크 생성
                      echo '</td>';
                      echo '<td>';
```

```
echo date("F d Y H:i:s.", filemtime($file_path)); //파일 최종 
수정날자 출력
              echo '</td>';
              echo '</tr>';
       }
}
closedir($dh);
                            //디렉토리 닫음
echo '</tbody>';
                            //테이블 몸통 마침
echo '</table>';
                     //테이블 마침
//echo "$ii";
?>
</body>
</html>
```
 $\blacksquare$  업로드

```
\langle?
session_start();
  if(!$_SESSION["isLogin"]){
  }
$save_dir = "hadoop/$_SESSION[member_id]/";
if(is_uploaded_file($_FILES["file"]["tmp_name"]))
{
       $dest = $save_dir.$_FILES["file"]["name"];
       if(!move_uploaded_file($_FILES["file"]["tmp_name"], $dest))
       {
              die("파일을 지정한 디렉터리에 저장하는데 실패했습니다.");
      }
}
exec("sudo /usr/local/hadoop/bin/hadoop fs -put
/var/www/html/time/'$dest' /user/'$_SESSION[member_id]'/;sudo 
/usr/local/hadoop/bin/hadoop fs -chown '$_SESSION[member_id]' 
/user/'$_SESSION[member_id]'/*;");
echo "업로드 완료!";
?>
```
■ 삭제

```
\overline{\langle ?\rangle}$chkvalue = $_POST['checkbox'];
$file_path = $_GET['file_path'];
for (\$i = 0; \$i < count(\$chkvalue); \$i++) {
    unlink($file_path . str_replace("|", " ", $chkvalue[$i]));
 }
exec("/usr/local/hadoop/bin/hadoop fs -ls $file_path");
echo "삭제 완료</br>";
?>
```
3. 결 론

웹하드 서비스를 통해 인터넷 공간에 파일을 저장하거나 문서 편집이 가 능하며 타인과 자료를 공유할 수 있습니다.

과거처럼 휴대용 디스켓이나 외장 하드 등을 가지고 다닐 필요가 없고, 웹 상의 저장공간에 파일들을 저장해 놓았다가 언제 어디서든 다운받아 사용 할 수 있습니다. 분실 혹은 도난의 위험이 적어 최근 들어 많은 사용자들이 증가하고 있는 추세입니다.

아파치 하둡이란 대량의 자료를 처리할 수 있는 큰 컴퓨터 클러스터에서 동작하는 분산 응용 프로그램을 지원하는 프리웨어 자바 소프트웨어 프레 임워크입니다. 원래 너치의 분산 처리를 지원하기 위해 개발된 것으로, 아 파치 루씬의 하부 프로젝트입니다.

분산처리 시스템인 구글 파일 시스템을 대체할 수 있는 하둡 분산 파일 시스템과 맵리듀스를 구현한 것입니다.

하둡 분산 파일 시스템(HDFS, Hadoop distributed file system)은 하둡 프 레임워크를 위해 자바 언어로 작성된 분산 확장 파일 시스템입니다.

HDFS은 여러 기계에 대용량 파일들을 나눠서 저장을 합니다. 데이터들을 여러 서버에 중복해서 저장을 함으로써 데이터 안정성을 확보 하였습니다.

웹하드를 이용한 파일 업/다운로드 서비스와 하둡의 파일분산 기능,서버 이중화의 기능을 접목시켜 데이터들을 여러 서버에 중복해서 저장을 함으 로써 데이터 안정성을 확보 하였습니다.

#### Ⅲ. 부 록

1. 발표 자료(PPT)

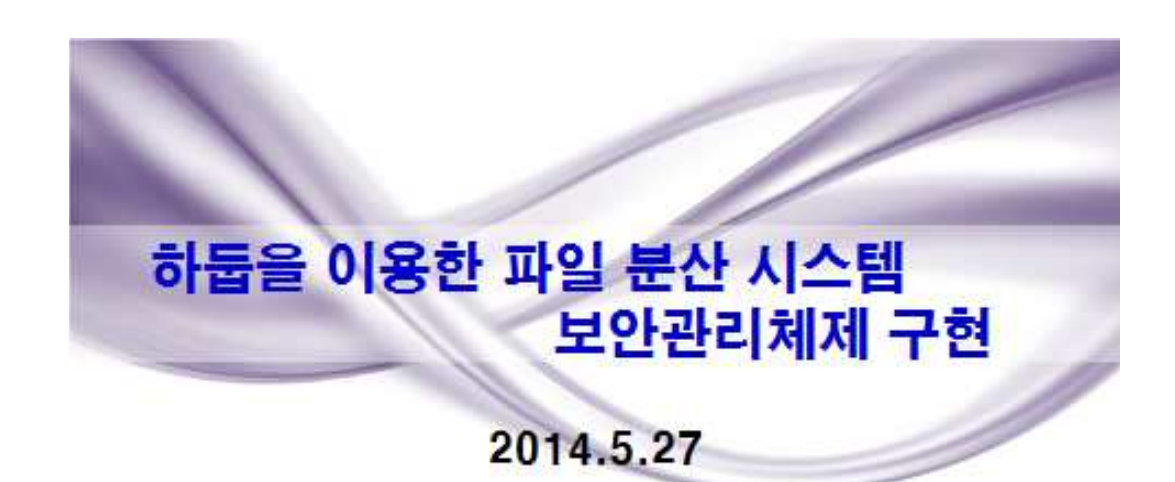

지도교수 : 유승재 교수님 7조 타임머신 [Time Machine]

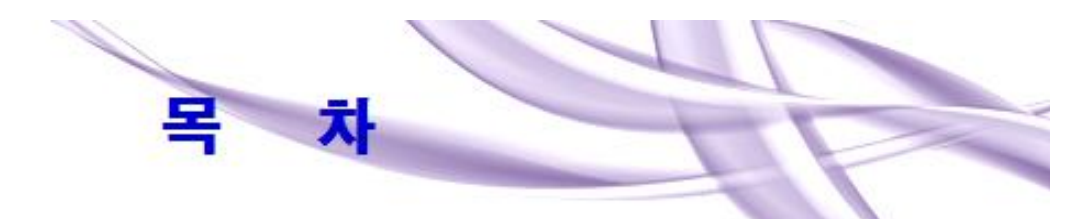

1. 조원 소개및 역할

2. 주제 선정

3. 연구진행상황 및 운영 절차

4. 작품 진도 점검

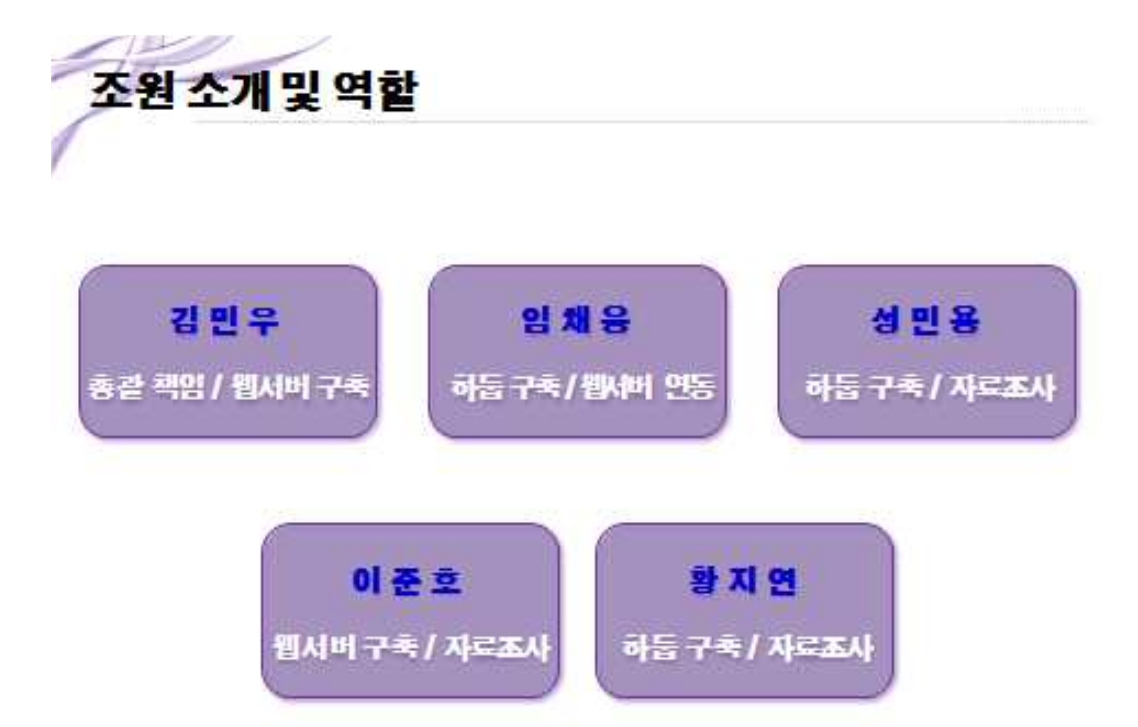

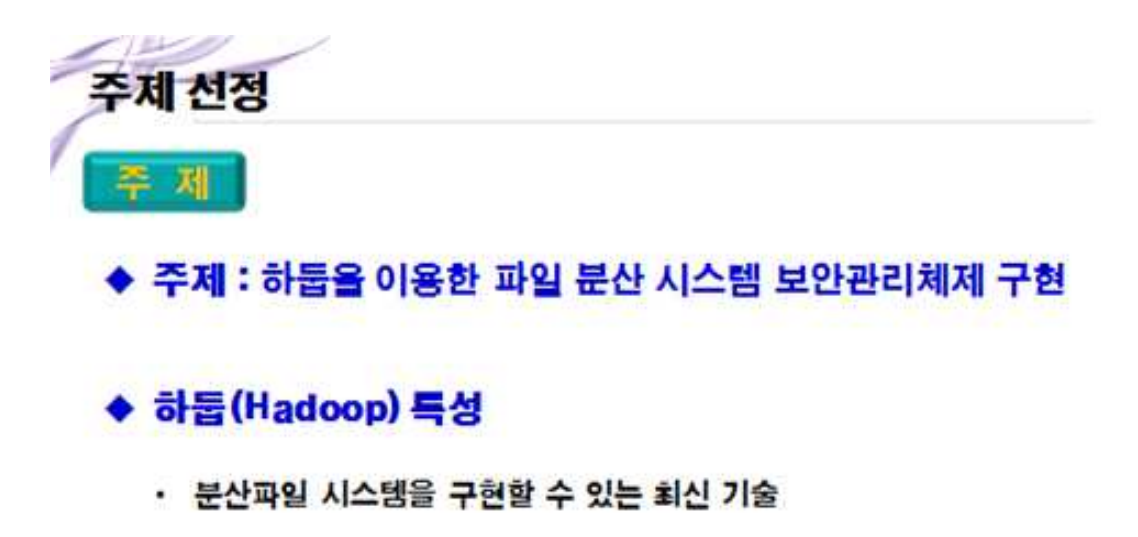

- 가용성과 안정성을 높인 클라우드 기반 스토리지 시스템
- 상대적으로 저렴한 비용의 서버 여러 대로 시스템 구성 가능

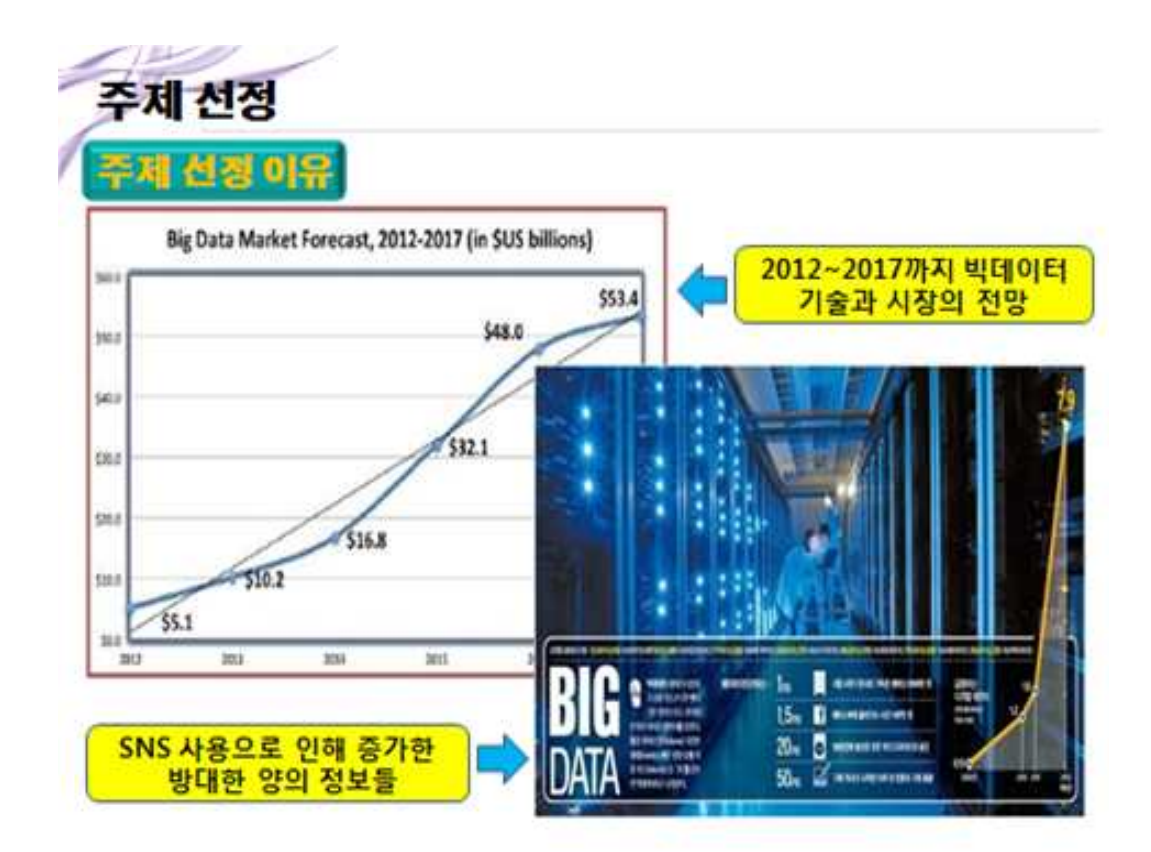

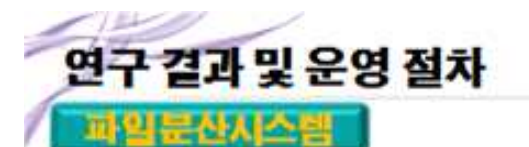

◆기본체계 : 아파치 하둡

- 대량의 자료를 처리할 수 있는 컴퓨터 클러스터에서 통작하는 분산응용프로그램을 지원하는 자유 자바 소프트웨어 프레임워크

◆시스템 구축

- 하둡 스토리지 서버와 임시 스토리지서버로 이중화
- 웹 하드 서비스 페이지 제작, 서버와 연동

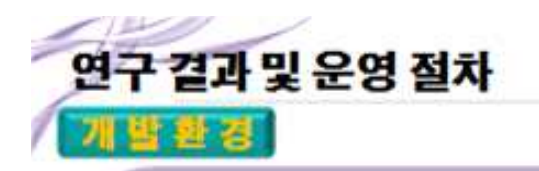

- ◆ 운영체제 : Linux (CentOS-5.5)
- ◆ 개발언어 : 쉘 스크립트, PHP

◆ 프로그램 : Hadoop-1.2.1

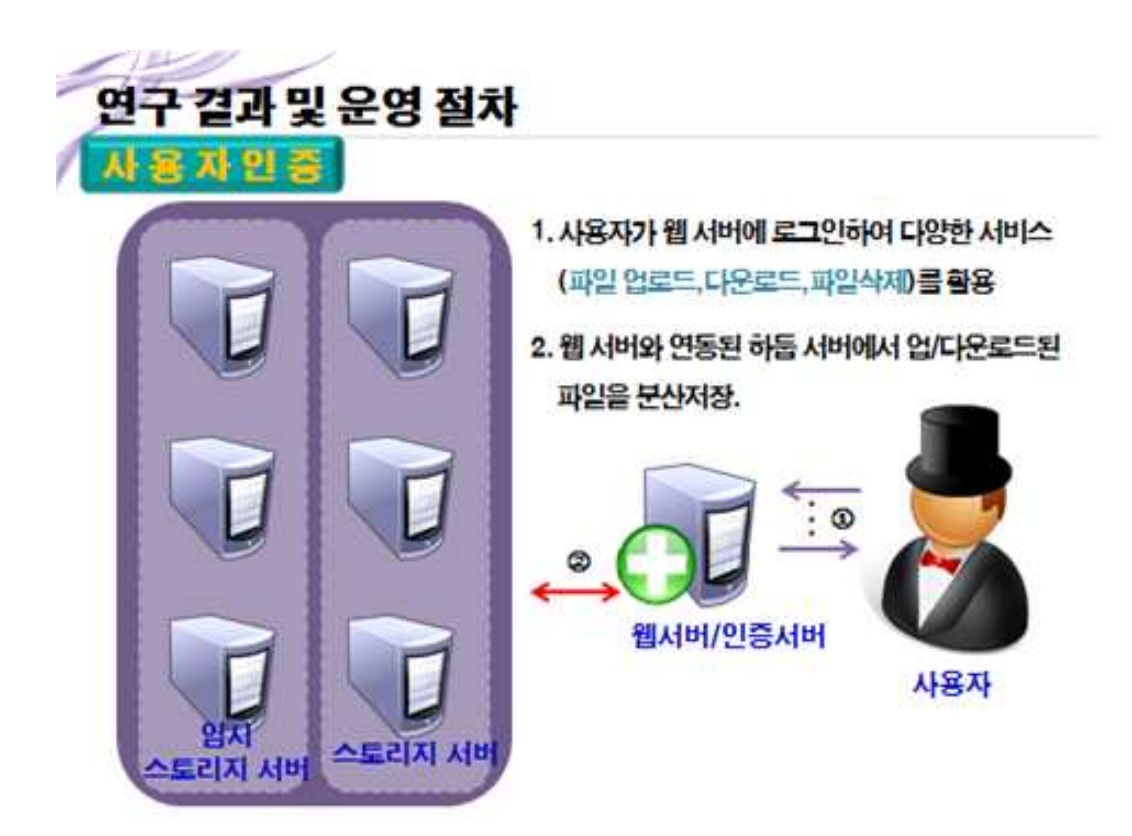

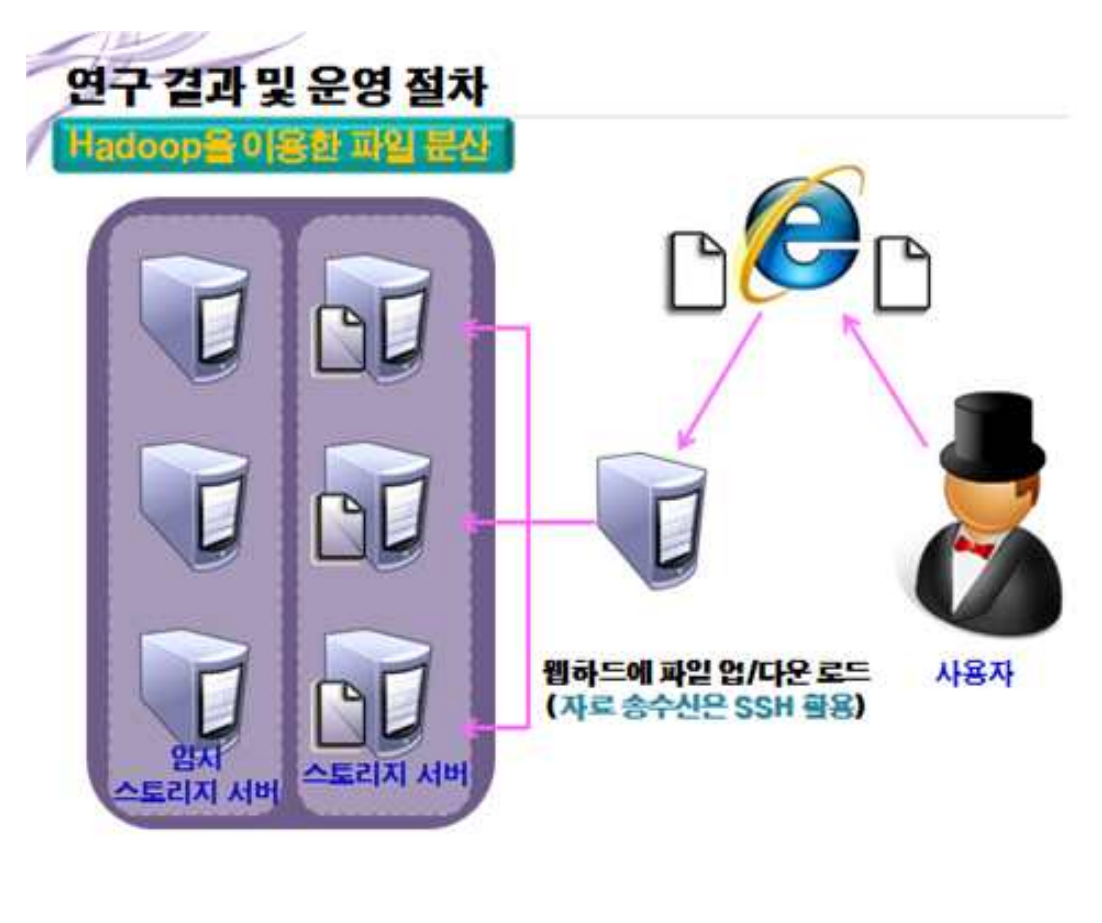

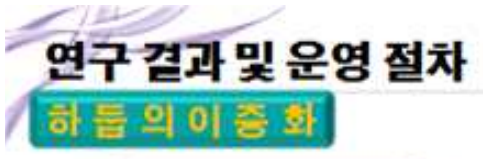

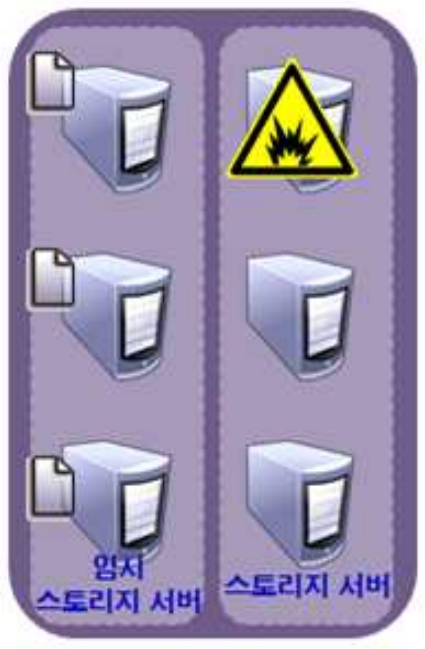

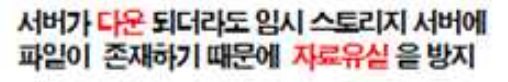

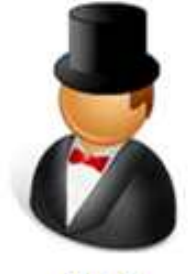

사용자

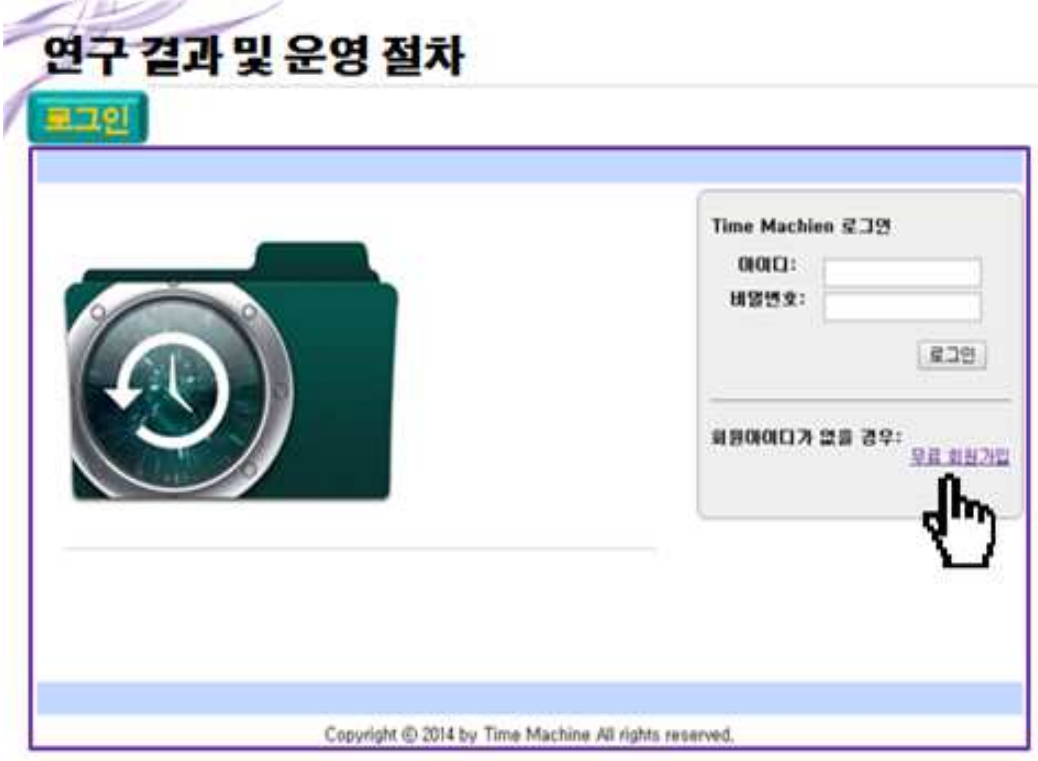

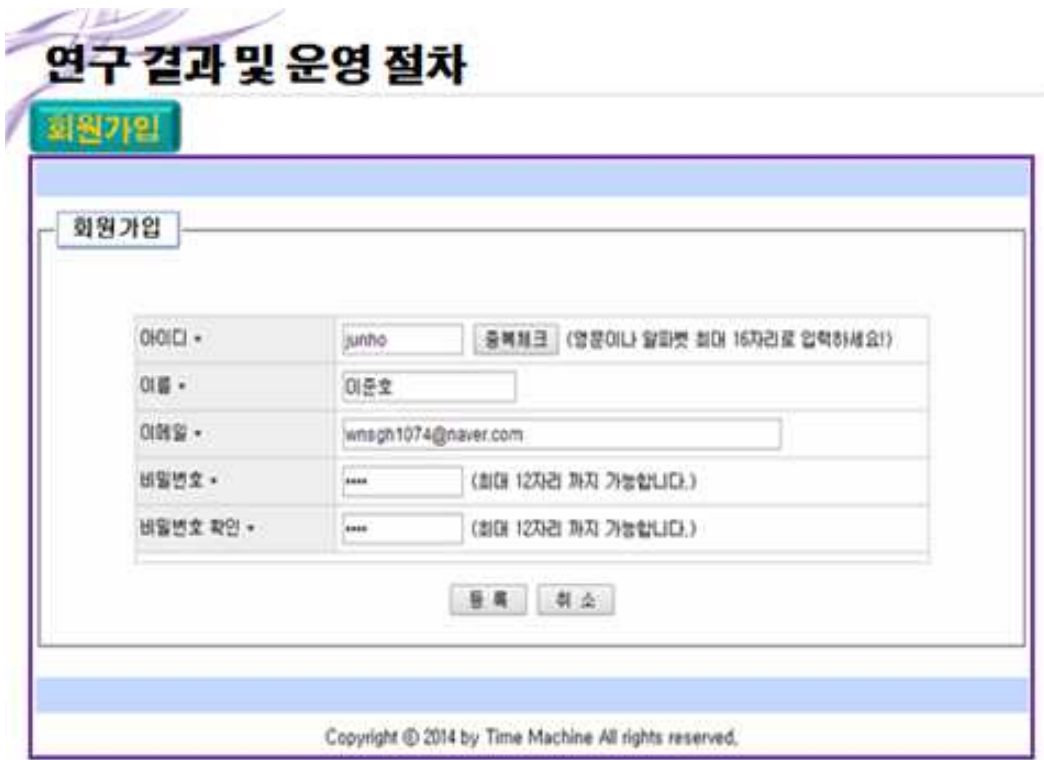

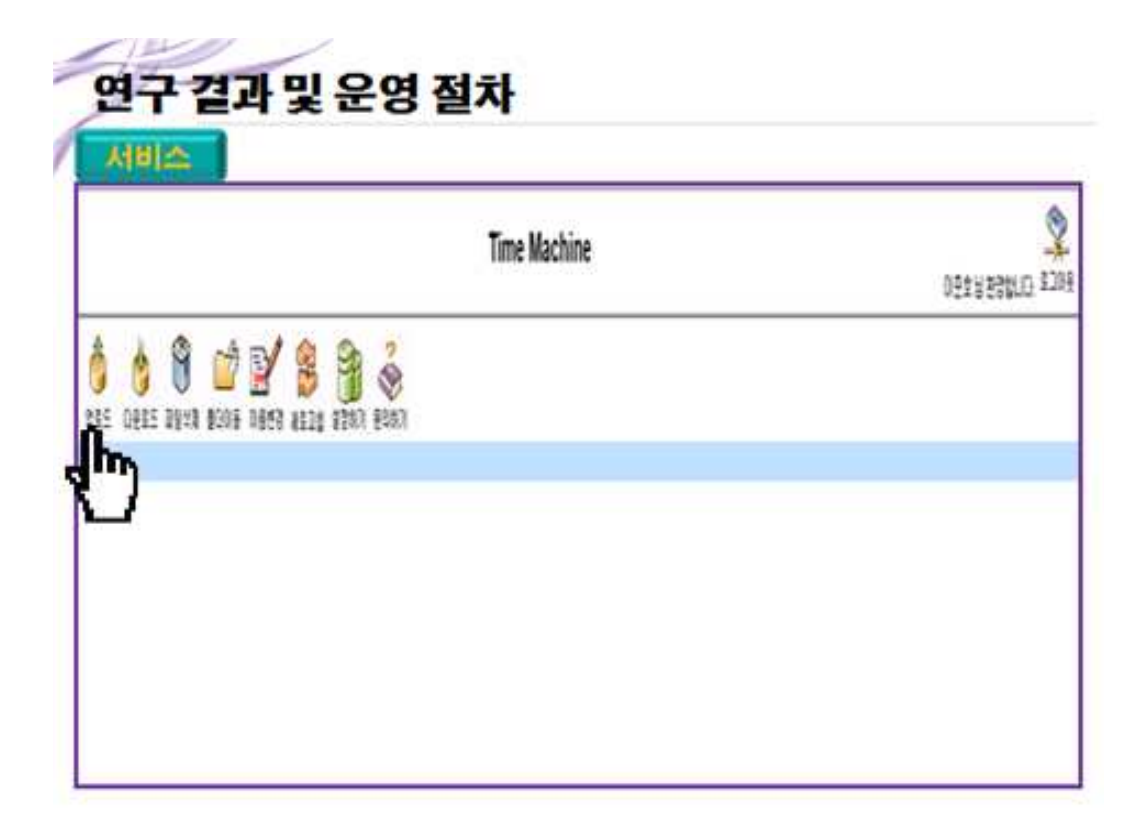

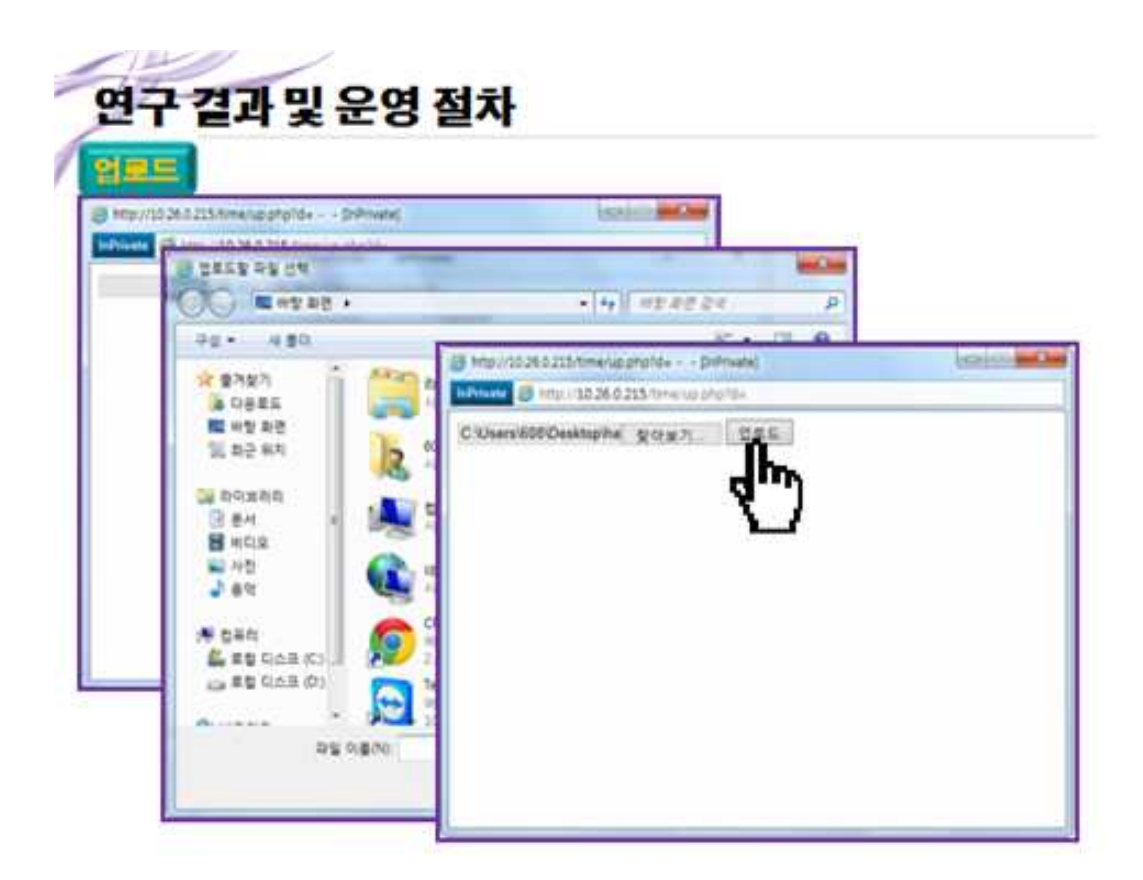

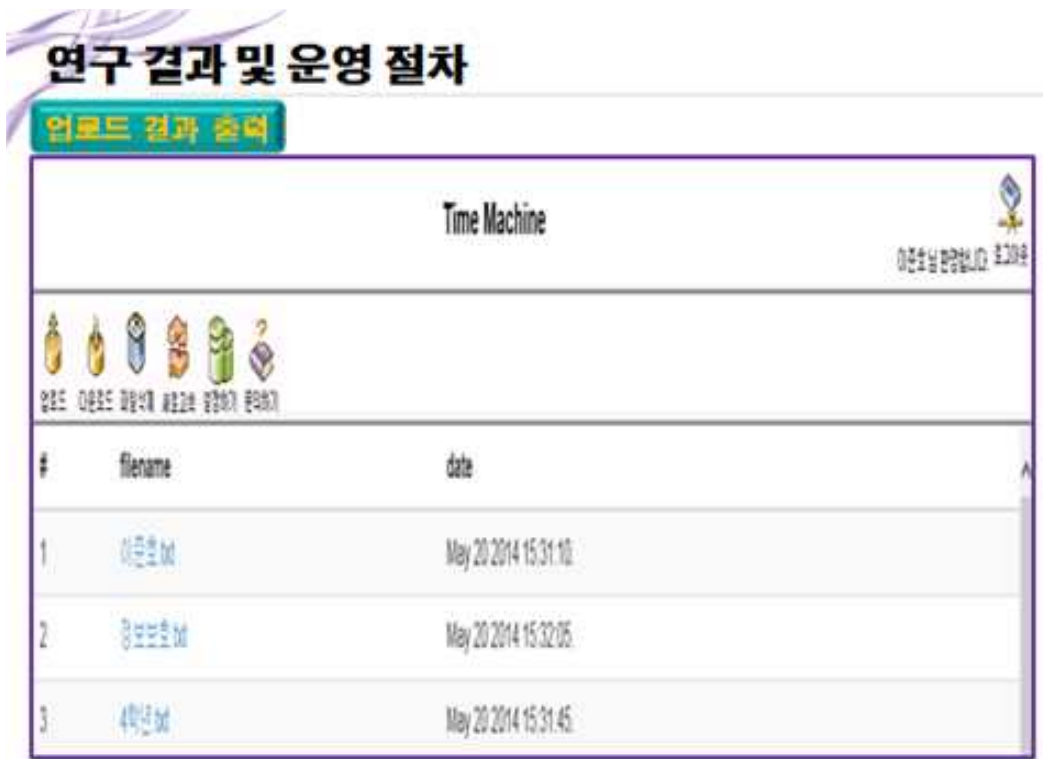

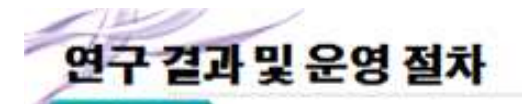

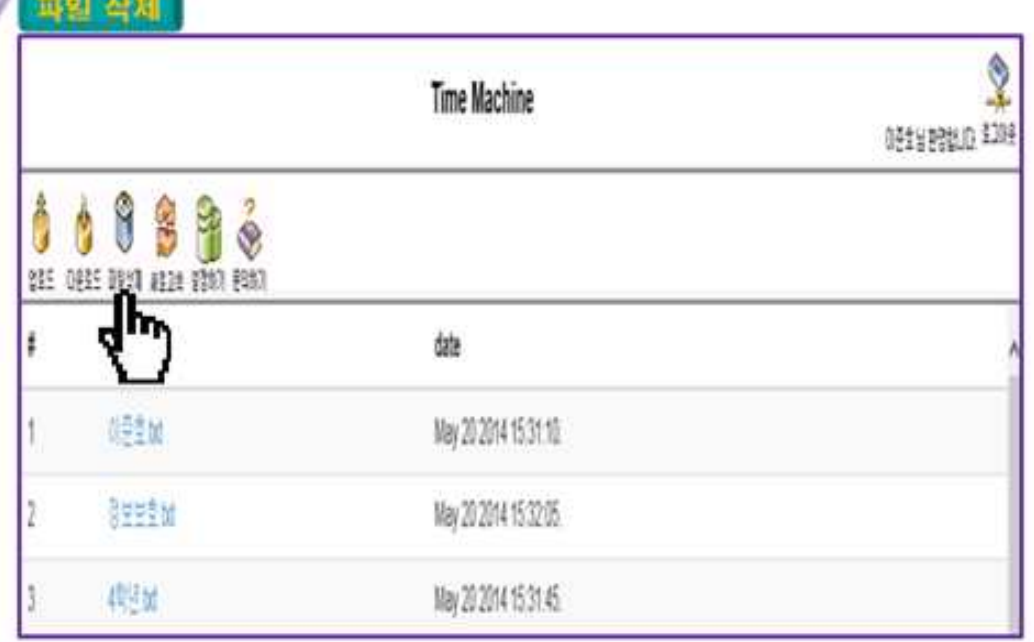

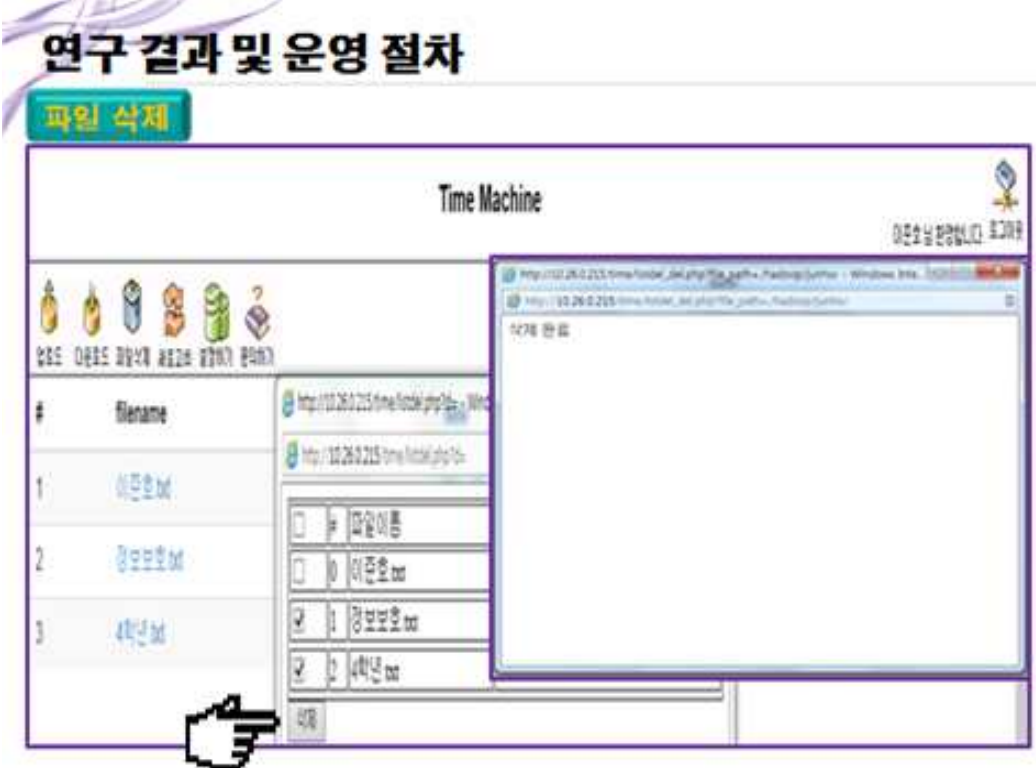

# 연구 결과 및 운영 절차 작제 전과 절력 Time Machine

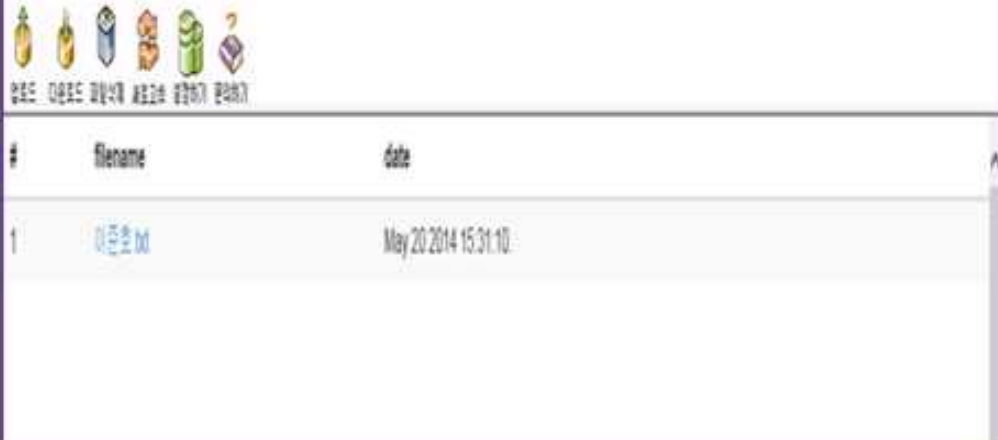

 $\frac{1}{2}$ 

DESERVE STAR

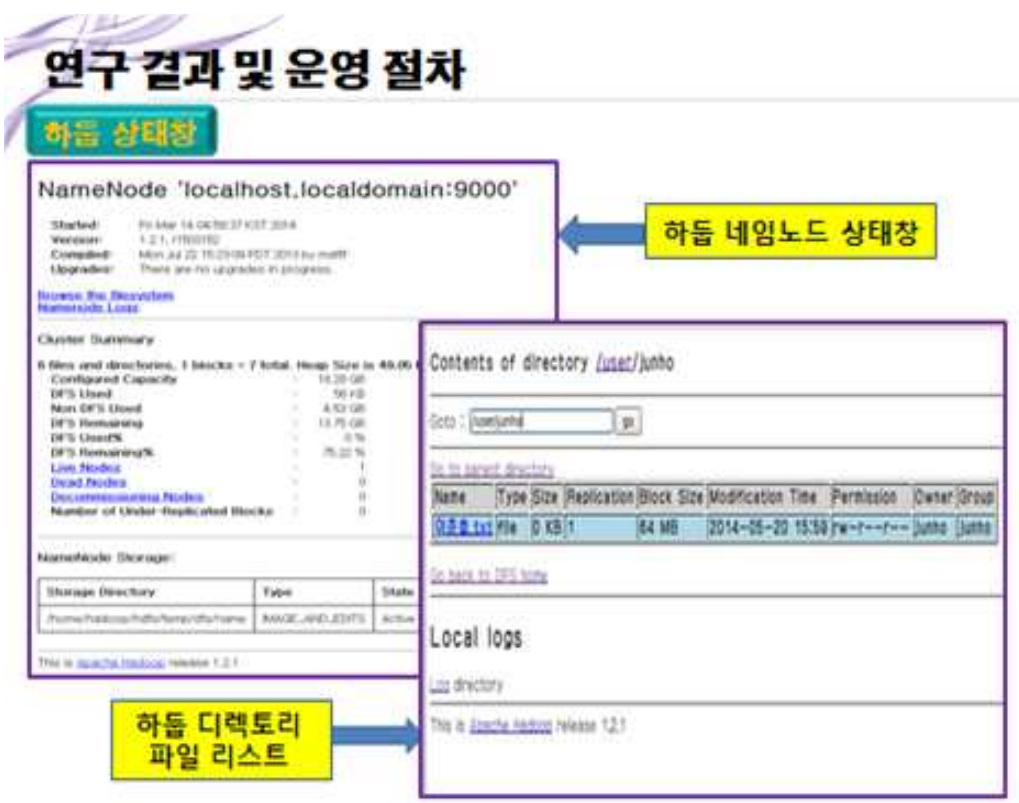

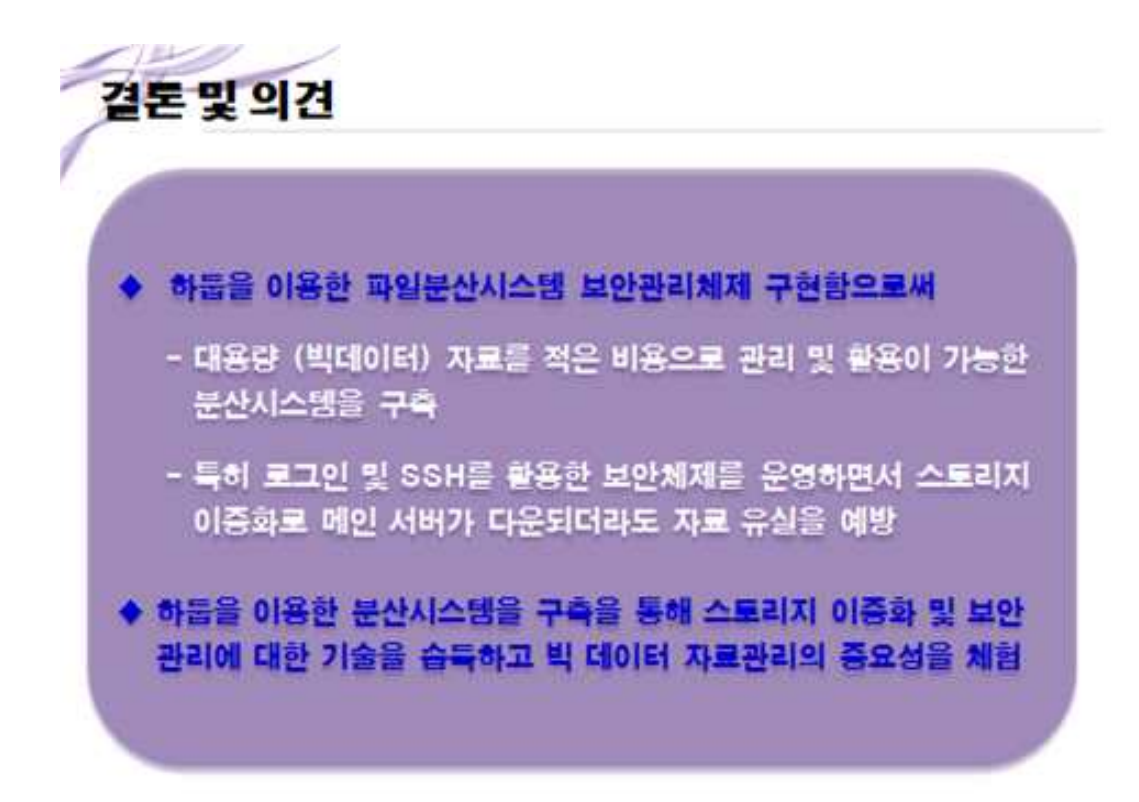

**System** 

# <u>Q&A</u><br>감사합니다